### **Міністерство освіти і науки України** Львівський національний університет природокористування

*Факультет механіки, енергетики та інформаційних технологій*

(назва факультету) *Кафедра машинобудування* (назва кафедри)

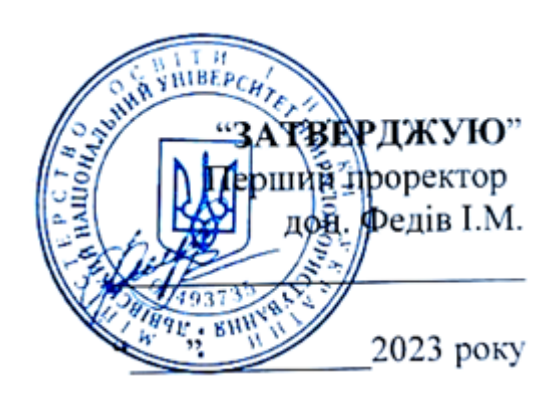

# **РОБОЧА ПРОГРАМА НАВЧАЛЬНОЇ ДИСЦИПЛІНИ**

*Комп'ютерні системи інженерної графіки та 3D-моделювання*

спеціальність: 151 «Автоматизація та комп'ютерно-інтегровані технології»

перший (бакалаврський) рівень вищої освіти

Робоча програма *Комп'ютерні системи інженерної графіки та 3D-моделювання* для студентів

спеціальності 151 «Автоматизація та комп'ютерно-інтегровані технології».

Розробник: *Власовець В.М., д.т.н., проф.* (вказати авторів, їхні посади, наукові ступені та вчені звання)

Робочу програму схвалено на засіданні кафедри *машинобудування*

Протокол від 28 серпня 2023 року № 1.

Завідувач кафедри машинобудування д.т.н., професор (підпис) (прізвище та

Робочу програму схвалено на засіданні методичної комісії *факультету механіки, енергетики та інформаційних технологій*

Протокол від 30 серпня 2023 року № 1.

Голова методичної комісії  $\sum_{(m)_{\text{atm}}(m)\text{atm}} \frac{(K_0B_0 + K_1C_0 + 1)}{(m)_{\text{atm}}(m)}$ 

(підпис) (прізвище та ініціали)

© Львівський національний університет природокористування, 2023 рік

#### 1. **Опис навчальної дисципліни**

Рівень вищої освіти: *перший (бакалаврський) рівень* Галузь знань \_\_\_\_\_\_\_\_\_\_\_\_15\_Автоматизація та приладобудування\_\_\_\_\_\_\_\_\_\_\_\_\_ (шифр і назва) Спеціальність 151 «Автоматизація та комп'ютерно-інтегровані технології»

(шифр і назва)

Характеристика навчальної дисципліни: *Обов'язкова*

Кількість кредитів \_\_\_\_*7*\_\_\_\_

Загальна кількість годин – \_*210*\_

Вид контролю: *залік, екзамен*

Тижневих аудиторних годин для денної форми навчання – *3, 4*

Співвідношення кількості годин аудиторних занять до самостійної та індивідуальної роботи становить (%):

для денної форми навчання – *102*

для заочної форми навчання – *13*

#### **Опис дисципліни**

**Метою вивчення освітньої компоненти** «Комп'ютерні системи інженерної графіки та 3D-моделюван» є формування комплексу знань, умінь та навичок в області вирішення завдань 3*D*-моделювання й застосування сучасних комп'ютерних систем інженерної графіки під час створення тривимірних моделей технічних об'єктів; формування навиків автоматизації процесів створення 3*D*-моделей та конструкторської документації в системі *SolidWorks*.

**Предмет вивчення дисципліни** – теоретичні основи та практичні аспекти використання системи *SolidWorks* для автоматизації процесів створення тривимірних цифрових моделей виробів та автоматизації процесів створення конструкторської документації в середовищі *SolidWorks*.

**Основним завданням освітньої компоненти** «Комп'ютерні системи інженерної графіки та 3D-моделюван» є здатність розв'язувати складні спеціалізовані задачі та практичні проблеми що характеризуються комплексністю та невизначеністю умов, під час професійної діяльності у галузі автоматизації та приладобудування, або у процесі навчання, що передбачає застосування теорій, методів і програмно-технічних засобів розробки, супроводу та експлуатації інтелектуальних комп'ютерних систем в АПК та інших галузях економіки країни; здатність вільно користуватись сучасними комп'ютерними та інформаційними технологіями для вирішення професійних завдань, програмувати та використовувати прикладні та спеціалізовані комп'ютерно-інтегровані середовища для вирішення задач автоматизації.

**Міждисциплінарні зв'язки:** освітня компонента «Комп'ютерні системи інженерної графіки та 3D-моделювання» є складовою частиною циклу

професійної підготовки для здобувачів освітньо-професійної програми «Автоматизація та комп'ютерно-інтегровані технології» першого (бакалаврського) рівня вищої освіти. Вивчення дисципліни передбачає наявність систематичних та ґрунтовних знань із суміжного курсу – «Вища математика».

Вимоги до знань та умінь визначаються галузевими стандартами вищої освіти України.

У межах вивчення курсу дисципліни «Комп'ютерні системи інженерної графіки та 3D-моделювання» здобувачі вищої освіти формують інтегральні та спеціальні (фахові) компетентності, здобувають прикладні результати навчання.

#### **Інтегральна компетентність:**

Здатність розв'язувати складні спеціалізовані задачі та практичні проблеми що характеризуються комплексністю та невизначеністю умов, під час професійної діяльності у галузі автоматизації або у процесі навчання, що передбачає застосування теорій, методів і програмно-технічних засобів розробки, супроводу та експлуатації інтелектуальних комп'ютерних систем в АПК та інших галузях економіки країни.

#### **Спеціальні (фахові) компетентності:**

ЗК04. Навички використання інформаційних і комунікаційних технологій.

СК09. Здатність вільно користуватись сучасними комп'ютерними та інформаційними технологіями для вирішення професійних завдань, програмувати та використовувати прикладні та спеціалізовані комп'ютерно-інтегровані середовища для вирішення задач автоматизації.

#### **Програмні результати навчання відповідно до освітньо-професійної програми (ПРН):**

ПРН04. Розуміти суть процесів, що відбуваються в об'єктах автоматизації в галузях АПК та вміти проводити аналіз об'єктів автоматизації і обґрунтовувати вибір структури, алгоритмів та схем керування ними на основі результатів дослідження їх властивостей.

ПРН12. Вміти використовувати різноманітне спеціалізоване програмне забезпечення для розв'язування типових інженерних задач у галузі автоматизації, зокрема, математичного моделювання, автоматизованого проектування, керування базами даних, методів комп'ютерної графіки.

Програма дисципліни «Комп'ютерні системи інженерної графіки та 3D-моделювання» відноситься до дисциплін професійної підготовки та складена відповідно до освітньо-професійної програми «Автоматизація та комп'ютерно-інтегровані технології» першого (бакалаврського) рівня вищої освіти.

#### 2. **Програма навчальної дисципліни**

### **РОЗДІЛ 1.**

### **Тема 1. ОСНОВНІ ПОНЯТТЯ КОМП'ЮТЕРНОЇ ГРАФІКИ. СИСТЕМА** *SOLIDWORKS***.**

- 1.1. Види комп'ютерної графіки. Класифікація та порівняльний аналіз *CAD*/*CAM*/*CAE*-систем.
- 1.2. Огляд системи *SolidWorks*. Інтерфейс програми.
- 1.3. Основи 3*D* проєктування в *SolidWorks*.

### **Тема 2. СТВОРЕННЯ ТА РЕДАГУВАННЯ ЕСКІЗІВ У** *SOLIDWORKS***.**

- 2.1. Прості ескізи, їх примітиви.
- 2.2. Правила побудови ескізів. Визначеність ескізу.
- 2.3. Нанесення взаємозалежностей та розмірів у середовищі ескізу.

### **Тема 3. ОПЕРАЦІЇ З ЕСКІЗАМИ.**

- 3.1. Редагування геометричних об'єктів ескізу.
- 3.2. Паралельне перенесення, обертання, копіювання, масштабування і дзеркальне відображення геометричних об'єктів.
- 3.3. Лінійний і круговий масиви.

### **Тема 4. СТВОРЕННЯ ТРИВИМІРНОЇ ДЕТАЛІ В** *SOLIDWORKS***.**

- 4.1. Операції видавлювання.
- 4.2. Операції обертання.
- 4.3. Операції вирізання.
- 4.4. Побудова твердих тіл складної конфігурації.
- 4.5. Побудова твердих тіл по перерізах.
- 4.6. Побудова твердих тіл по траєкторії.
- 4.7. Елементи на основі тривимірних напрямних.

## **Тема 5. ОПЕРАЦІЇ З ТРИВИМІРНОЮ ДЕТАЛЛЮ.**

- 5.1. Редагування елементів деталі.
- 5.2. Виконання скруглень та фасок.
- 5.3. Побудова нахилів, оболонок.
- 5.4. Використання команд перенесення, віддзеркалення та довідкової геометрії.

### **Тема 6. ФОРМУВАННЯ КРЕСЛЕНИКА В** *SOLIDWORKS***.**

- 6.1. Створення нового кресленика.
- 6.2. Створення стандартних, додаткових, місцевих видів.
- 6.3. Побудова розрізів та перерізів.

### **Тема 7. СТВОРЕННЯ ЗБІРОК В** *SOLIDWORKS***.**

7.1. Збірка «знизу-вгору».

7.2. Збірка «зверху-вниз».

7.3. Оформлення складального кресленика та специфікації.

# **РОЗДІЛ 2.**

### **Тема 8. ПОВЕРХНЕВЕ МОДЕЛЮВАННЯ В SOLIDWORKS.**

- 8.1. Загальні відомості про поверхневе моделювання, основні інструменти.
- 8.2. Створення поверхневої моделі повітропровода.

### **Тема 9. РОБОТА З БІБЛІОТЕКАМИ В SOLIDWORKS.**

- 9.1. Загальні відомості про бібліотеки в системах автоматизованого проєктування.
- 9.2. Робота з бібліотекою *Toolbox* в *SolidWorks*.

### **Тема 10. СТВОРЕННЯ ШАБЛОНІВ МОДЕЛЕЙ ДЕТАЛІ ТА СКЛАДАЛЬНОЇ ОДИНИЦІ.**

10.1. Короткі відомості про шаблони деталей та складальних одиниць в *SolidWorks*.

10.2. Налаштування властивостей файла моделі.

10.3. Налаштування властивостей файла складальної одиниці.

10.4. Використання Property Tab Builder для задання властивостей файлів моделей та складальних одиниць.

### **Тема 11. РОЗРОБЛЕННЯ СТАНДАРТУ КРЕСЛЕНИКА В** *SOLIDWORKS***.**

11.1. Загальні відомості про креслярські стандарти в *SolidWorks*.

- 11.2. Особливості стандарту «ГОСТ» для використання в *SolidWorks*.
- 11.3. Розроблення креслярського стандарту користувача в *SolidWorks*.

### **Тема 12. ОСНОВИ МОДЕЛЮВАННЯ В SOLID WORKS.**

- 12.1. Загальні відомості про основні види аналізу.
- 12.2. Послідовність виконання завдання. Результати та їх інтерпретація.

### **Тема 13. МОДЕЛЮВАННЯ ЗАВДАНЬ СТАЦІОНАРНОЇ ТЕПЛОПРОВІДНОСТІ ДЛЯ РОЗРАХУНКУ НАПРУЖЕНЬ В ДЕТАЛЯХ ОБ'ЄКТІВ АВТОМАТИЗАЦІЇ.**

14.1. Граничні умови при моделюванні температурних процесів в середовищі SolidWorks.

14.2. Моделювання завдання стаціонарної теплопровідності.

### **Тема 14. ІНТЕГРАЦІЯ ТРИВИМІРНИХ ОБ'ЄКТІВ ДО РОБОЧОГО СЕРЕДОВИЩА МОДЕЛЮВАННЯ ПРОМИСЛОВИХ КОНВЕЄРІВ – FLEXLINK DESIGN TOOL.**

15.1. Загальні відомості про середовище для моделювання промислових конвеєрів FlexLink Design Tool.

15.2. Основні етапи інтеграції моделей у робоче середовище. Приклад стрічкового конвеєра.

### **Тема 15. ІНТЕГРАЦІЯ ТРИВИМІРНИХ ОБ'ЄКТІВ ДО РОБОЧОГО СЕРЕДОВИЩА МОДЕЛЮВАННЯ ТА ПРОГРАМУВАННЯ РОБОТІВ - ROBODK.**

15.1. Загальні відомості про середовище для моделювання та програмування роботів RoboDK.

15.2. Основні етапи інтеграції моделей у робоче середовище. Приклад зварювальної станції.

| Назви тем          | Кількість годин                                          |                |                            |                |  |                  |              |                            |       |                             |      |               |
|--------------------|----------------------------------------------------------|----------------|----------------------------|----------------|--|------------------|--------------|----------------------------|-------|-----------------------------|------|---------------|
|                    | денна форма                                              |                |                            |                |  |                  | заочна форма |                            |       |                             |      |               |
|                    | усього                                                   | у тому числі   |                            |                |  |                  | у тому числі |                            |       |                             |      |               |
|                    |                                                          | Л              | $\Pi$                      | лаб.           |  | $i$ нд. $ c. p.$ | усього       | Л                          | $\Pi$ | лаб.                        | інд. | c. p.         |
|                    |                                                          |                | Рік підготовки 1 Семестр 1 |                |  |                  |              | Рік підготовки 1 Семестр 1 |       |                             |      |               |
| Розділ 1.          |                                                          |                |                            |                |  |                  |              |                            |       |                             |      |               |
| Тема 1             | 12                                                       | $\overline{2}$ |                            | $\overline{4}$ |  | 6                | 12           | $\mathbf{1}$               |       | 1                           |      | 10            |
| Тема 2             | 13                                                       | $\overline{2}$ |                            | $\overline{4}$ |  | $\overline{7}$   | 13           | $\mathbf{1}$               |       | 0,5                         |      | 11,5          |
| Тема 3             | 13                                                       | $\overline{2}$ |                            | $\overline{4}$ |  | $\overline{7}$   | 13           | $\mathbf{1}$               |       | 0,5                         |      | 11,5          |
| Тема 4             | 13                                                       | $\overline{2}$ |                            | $\overline{4}$ |  | 7                | 13           | $\mathbf{1}$               |       | 0,5                         |      | 11,5          |
| Тема 5             | 13                                                       | $\overline{2}$ |                            | $\overline{4}$ |  | $\overline{7}$   | 13           |                            |       | 0,5                         |      | 11,5          |
| Тема 6             | 13                                                       | $\overline{2}$ |                            | $\overline{4}$ |  | $\overline{7}$   | 13           | 0,5                        |       | 0,5                         |      | 12            |
| Тема 7             | 13                                                       | $\overline{2}$ |                            | $\overline{4}$ |  | $\overline{7}$   | 13           | 0,5                        |       | 0,5                         |      | 12            |
| Залік              |                                                          |                |                            |                |  |                  |              |                            |       |                             |      |               |
| Разом за семестр 1 | 90                                                       | 14             |                            | 28             |  | 48               | 90           | 6                          |       | $\overline{\boldsymbol{4}}$ |      | 80            |
|                    | Рік підготовки 1 Семестр 2<br>Рік підготовки 1 Семестр 2 |                |                            |                |  |                  |              |                            |       |                             |      |               |
| Розділ 2.          |                                                          |                |                            |                |  |                  |              |                            |       |                             |      |               |
| Тема 8             | 11                                                       | $\overline{4}$ |                            | $\overline{4}$ |  | $\overline{3}$   | 11           | $\mathbf{1}$               |       | $\mathbf{1}$                |      | 9             |
| Тема 9             | 11                                                       | $\overline{4}$ |                            | $\overline{4}$ |  | 3                | 11           | 1                          |       | $\mathbf{1}$                |      | 9             |
| Тема 10            | 11                                                       | $\overline{4}$ |                            | $\overline{4}$ |  | $\overline{3}$   | 11           | 1                          |       | $\mathbf{1}$                |      | 9             |
| Тема 11            | 11                                                       | $\overline{4}$ |                            | $\overline{4}$ |  | 3                | 11           | $\mathbf{1}$               |       | $\mathbf{1}$                |      | 9             |
| Тема 12            | 11                                                       | $\overline{4}$ |                            | $\overline{4}$ |  | 3                | 11           | 0,5                        |       | $\mathbf{1}$                |      | 9,5           |
| Тема 13            | 11                                                       | $\overline{4}$ |                            | $\overline{4}$ |  | $\overline{3}$   | 11           | 0,5                        |       | $\mathbf{1}$                |      | $\frac{9}{5}$ |
| Тема 14            | 12                                                       | $\overline{4}$ |                            | $\overline{4}$ |  | $\overline{4}$   | 12           | 0,5                        |       | $\mathbf{1}$                |      | 10,5          |
| Тема 15            | 12                                                       | $\overline{4}$ |                            | $\overline{4}$ |  | $\overline{4}$   | 12           | 0,5                        |       | $\mathbf{1}$                |      | 10,5          |
| Іспит              | 30                                                       |                |                            |                |  | 30               | 30           |                            |       |                             |      | 30            |
| Разом за семестр 2 | 120                                                      | 32             |                            | 32             |  | 56               | 120          | 6                          |       | 8                           |      | 106           |
| Усього годин       | <b>210</b>                                               | 46             |                            | 60             |  | 104              | 210          | 12                         |       | 12                          |      | 186           |

3. **Структура навчальної дисципліни**

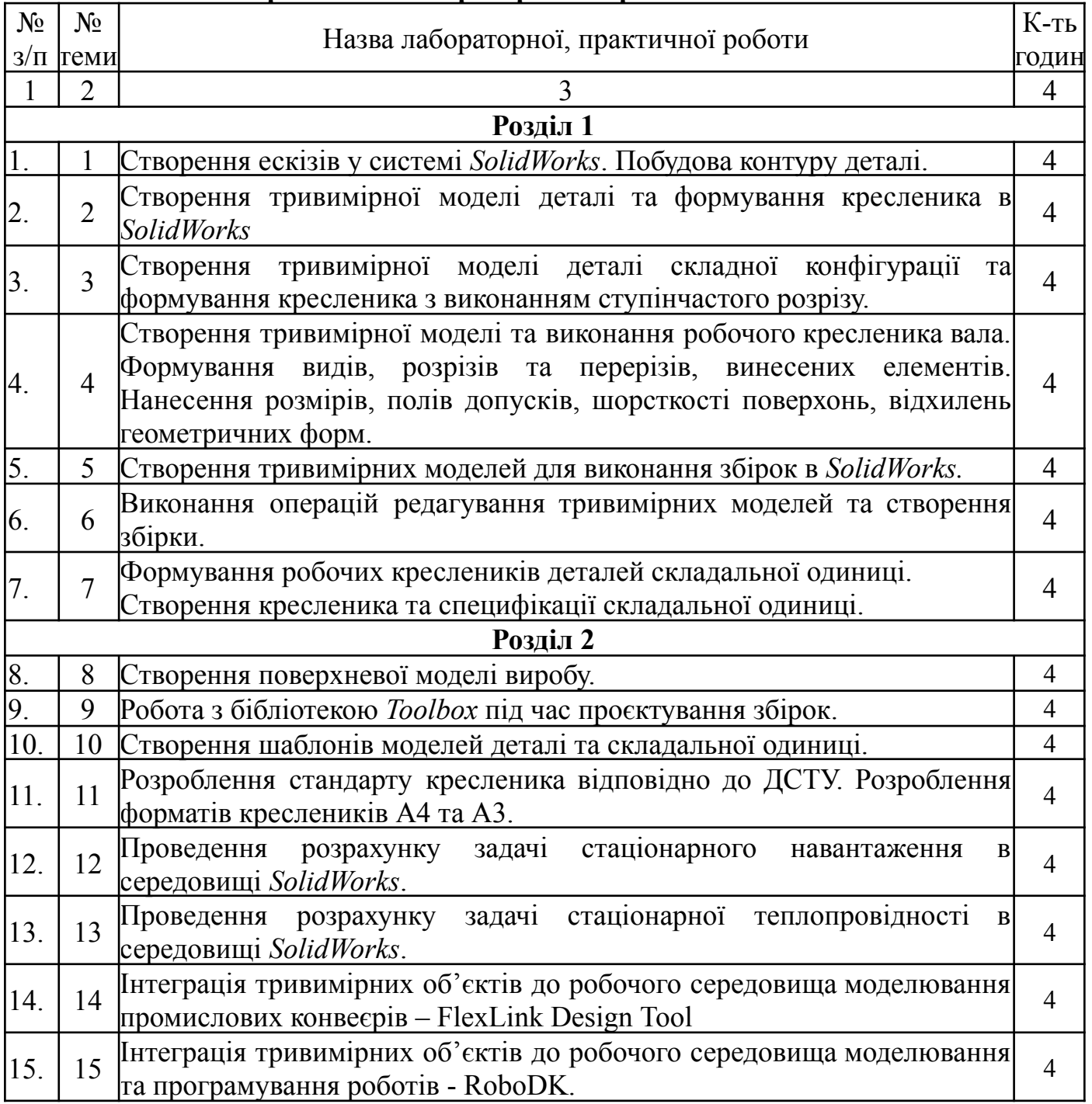

# **4. Перелік тем лабораторних і практичних занять**

# **5. Теми, питання та завдання, винесені на самостійне вивчення**

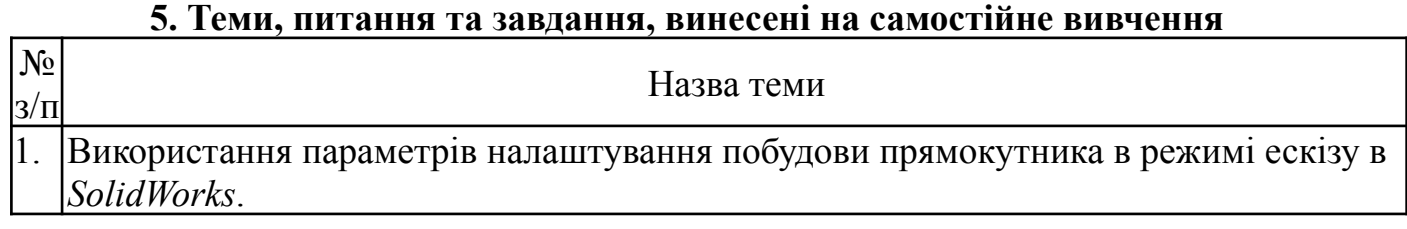

4

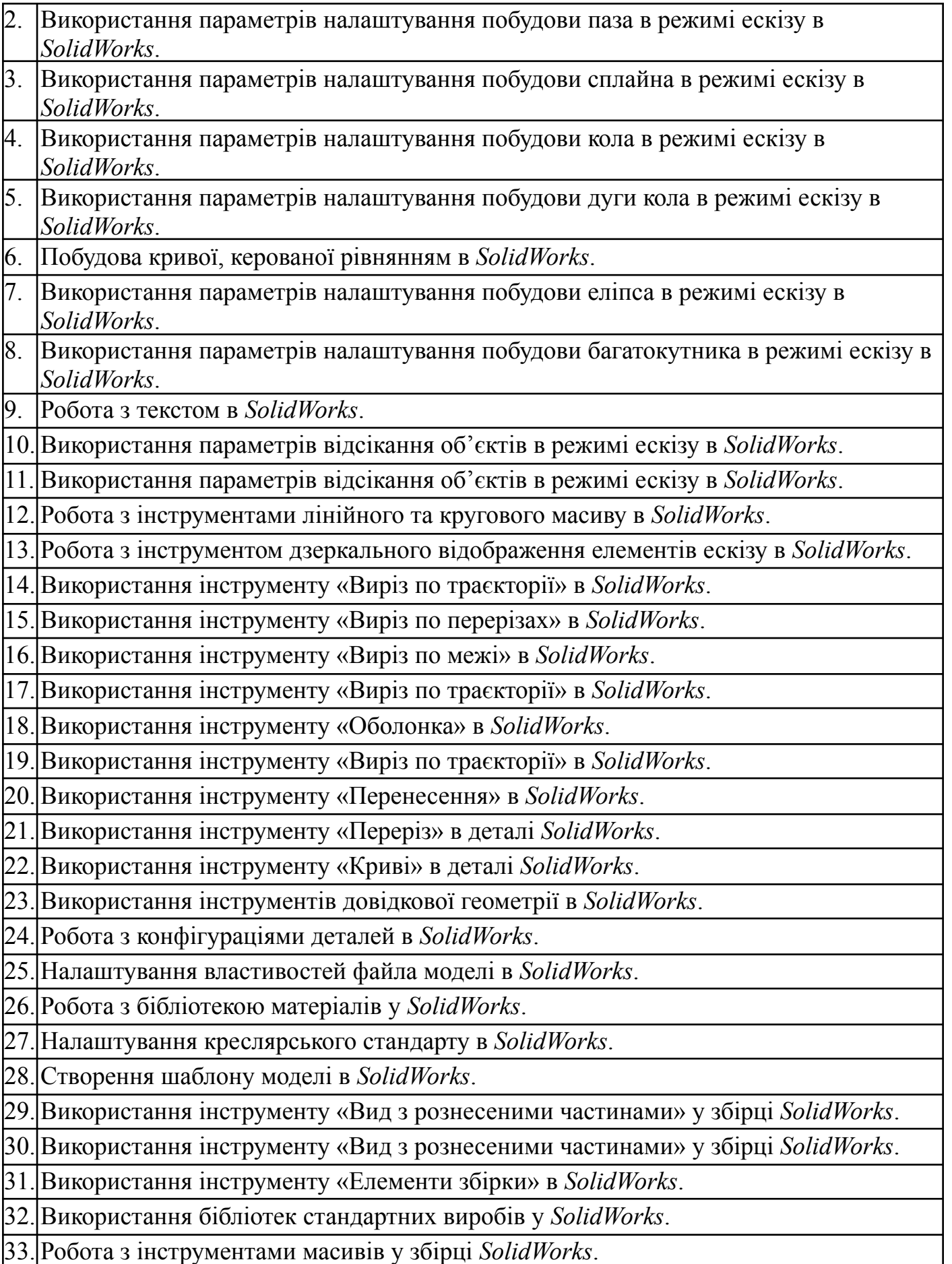

34. Перевірка збірки на наявність зазорів між її елементами.

35. Перевірка збірки на наявність інтерференції між її елементами.

36. Створення шаблону збірки в *SolidWorks*.

37. Створення шаблону робочого кресленика деталі в *SolidWorks*.

38. Створення шаблону складальної одиниці в *SolidWorks*.

39. Створення шаблону специфікації складальної одиниці в *SolidWorks*.

#### **6. Індивідуальні завдання**

*Тема(и) курсових робіт, завдання*

### **7. Методи навчання**

*1. Словесні методи (розповідь, пояснення, бесіда, лекція.)*

*2. Наочні методи*

*– ілюстрація (ілюстраційні плакати);*

*– демонстрування засобу демонстрування: анімаційні ролики, відеоролики.*

*3. Практичні методи: вправи, виконання тривимірних моделей деталей та складальних одиниць, оформлення креслеників, створення шаблонів деталей та креслеників.*

#### **8. Методи контролю:**

*1. Усне опитування (фронтальне, індивідуальне детальний аналіз відповідей студентів).*

*2. Письмова аудиторна та позааудиторна перевірка (підготовка до відповідей на контрольні запитання з вивчених тем).*

*3. Практична перевірка (виконання тривимірних моделей деталей).*

*4. Стандартизований контроль (усне опитування, виконання практичних завдань з 3D-моделювання).*

*Види контролю*: Поточний контроль, проміжна та семестрова атестація

#### **9. Очікувані результати навчання з дисципліни**

Вміння раціонально використовувати сучасні засоби *CAD*-систем під час геометричного моделювання просторових форм, деталей та складальних одиниць. Здатність створення твердотілих та поверхневих моделей деталей та складальних одиниць, вміння презентувати створені моделі за допомогою засобів візуалізації.

Вміння автоматизувати процес створення конструкторської документації.

|    |                |                 | Поточне тестування та самостійна робота |          | Підсумковий тест (екзамен) | <b>Сума</b>    |                |           |     |
|----|----------------|-----------------|-----------------------------------------|----------|----------------------------|----------------|----------------|-----------|-----|
|    |                |                 | розділ 1                                |          |                            |                |                |           |     |
|    | T <sub>2</sub> | T <sub>3</sub>  | T <sub>4</sub>                          |          | T5                         | T <sub>6</sub> | T <sub>7</sub> |           | 100 |
| 14 | 14             | 14              | 14                                      |          | 14                         | l5             | 15             |           |     |
|    |                |                 |                                         | розділ 2 |                            |                |                |           |     |
| T8 | T <sub>9</sub> | T <sub>10</sub> |                                         |          | T13                        | T14            | T15            | $506$ лів | 100 |
|    | n              | h               |                                         |          | n                          |                |                |           |     |

**10. Розподіл балів, які отримують студенти**

#### **11. Методичне забезпечення**

*Підручники і навчальні посібники; інструктивно-методичні матеріали до лабораторних занять; індивідуальні завдання; контрольні роботи; текстові та електронні варіанти тестів для поточного і підсумкового контролю, методичні матеріали для організації самостійної роботи студентів, виконання індивідуальних завдань, курсових і дипломних робіт.*

#### **12. Рекомендована література Базова**

1. Пустюльга С. І., Самостян В.Р., Клак Ю. В. Інженерна графіка в SolidWorks : Навчальний посібник – Луцьк: Вежа, 2018. 174 с.

#### **Допоміжна**

1. Козяр М.М., Фещук Ю.В. Комп'ютерна графіка: SolidWorks. Гельветика  $2020 - 252$  c.

2. Виходець В. В., Качмар Б. П., Стукалець І. Г. Інженерна графіка. Проекційне креслення. Навч. посібник. Львів: ЛНАУ – 2009. 193 с.

3. Mastering SolidWorks: the design approach / Ibrahim Zeid, Northeastern University. – Second edition, 552 p.

#### **13. Інформаційні ресурси**

- 1. Бібліотечно-інформаційні ресурси [книжковий](http://uk.wikipedia.org/w/index.php?title=%D0%9A%D0%BD%D0%B8%D0%B6%D0%BA%D0%BE%D0%B2%D0%B8%D0%B9_%D1%84%D0%BE%D0%BD%D0%B4&action=edit&redlink=1) фонд, періодика та фонди на [електронних](http://uk.wikipedia.org/w/index.php?title=%D0%95%D0%BB%D0%B5%D0%BA%D1%82%D1%80%D0%BE%D0%BD%D0%BD%D0%B8%D0%B9_%D0%BD%D0%BE%D1%81%D1%96%D0%B9&action=edit&redlink=1) носіях бібліотеки ЛНУП, державних органів науково-технічної інформації, наукових, науково-технічних бібліотек та інших наукових бібліотек України.
- 2. Електронні інформаційні ресурси мережі інтернет з переліком сайтів:
	- 2.1. <https://www.solidworks.com>
		- 2.2. <https://my.solidworks.com>